# **Module 10 – Sparklines**

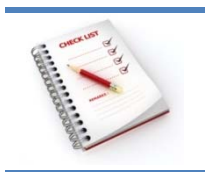

- Wat zijn sparklines?
- Een sparkline maken
- Een sparkline aanpassen

## **Wat zijn sparklines**

Anders dan grafieken in een Excel‐werkblad zijn sparklines geen objecten. Een sparkline is een zeer **kleine grafiek** in de **achtergrond** van een cel.

Sparklines kun je gebruiken om trends in een reeks waarden aan te geven, of om maximum‐ en mi‐ nimumwaarden te markeren.

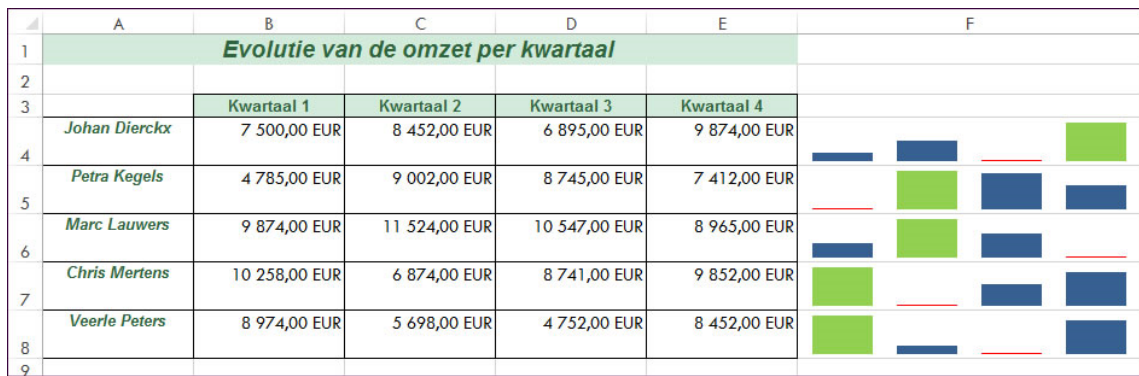

Aangezien een sparkline een kleine grafiek is die is**ingebed** in een cel, kun je tekst in een cel invoeren en een sparkline gebruiken als achtergrond.

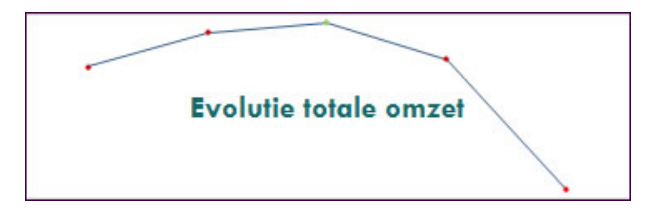

### **Een sparkline maken**

#### **Werkwijze**

- selecteer een lege cel of een groep lege cellen waarin je een of meer sparklines wilt invoe‐ gen;
- kies op het **tabblad Invoegen** in de **groep Sparklines** op het type sparkline dat je wilt maken: **Lijn**, **Kolom** of **Winst/verlies**;

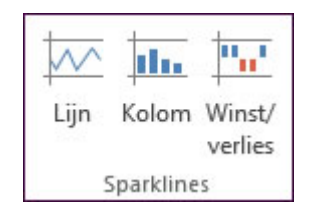

 typ in het vak **Gegevensbereik** het bereik van de cellen die de gegevens bevatten waarop je de sparklines wilt baseren.

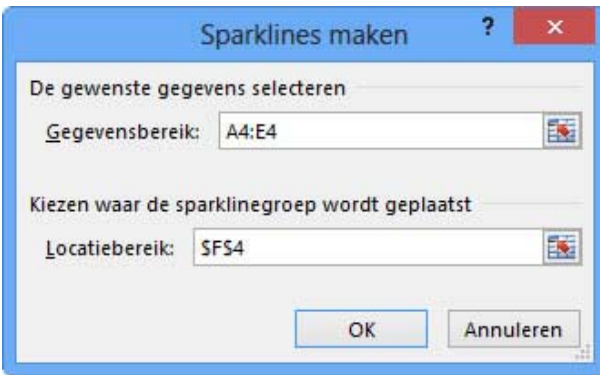

#### **Sparklines aanpassen**

In de werkbalk **Hulpmiddelen voor sparklines** kun je een nieuwe sparkline maken, het type ervan wijzigen, gegevenspunten op een lijnsparkline weergeven of verbergen ...

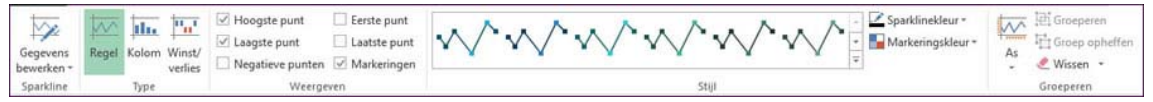

#### **Weergeven**

Je kunt afzonderlijke gegevensmarkeringen (waarden) in een sparkline markeren.

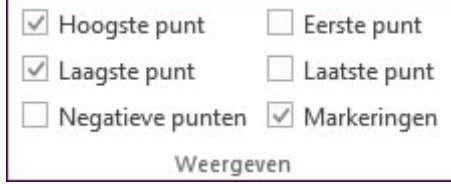

- **Markeringen**: schakel dit selectievakje in als je bij een lijnsparkline alle gegevensmarkerin‐ gen wilt weergeven.
- **Negatieve punten**: schakel dit selectievakje in als je negatieve waarden wilt weergeven.
- **Hoogste punt** of **Laagste punt**: schakel dit selectievakje in als je de hoogste of laagste waarde wilt weergeven.
- **Eerste punt** of **Laatste punt**: schakel dit selectievakje als je de eerste of laatste waarde wilt weergeven.

#### **Stijl**

Gebruik de **Stijlgalerij** om de sparkline een andere vooraf gedefinieerde opmaak te geven.

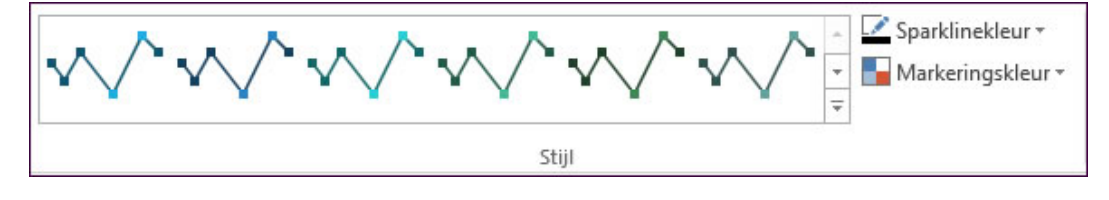

Als je de kleur van een sparkline of de bijbehorende markeringen wilt wijzigen, klik je u op **Sparkli‐ nekleur** of **Markeringskleur** en kies je de gewenste optie.

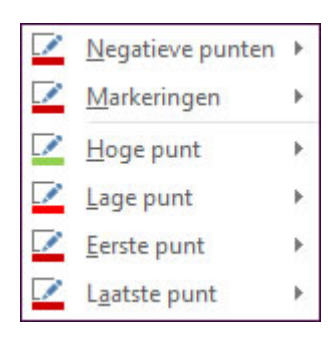

#### **Groeperen**

Als het gegevensbereik datums bevat, kun je **Datumastype** selecteren bij **As** in de **groep Groepe‐ ren** om de gegevenspunten op de sparkline zo in te delen dat onregelmatige tijdsperioden worden weergegeven.

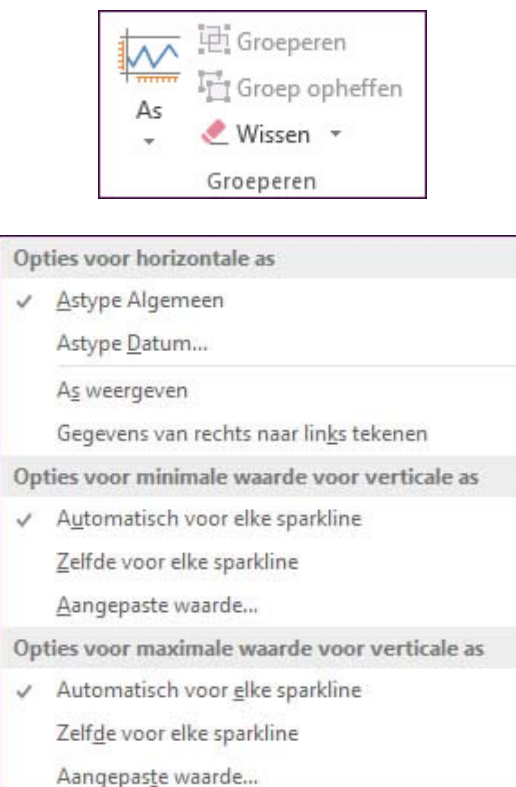

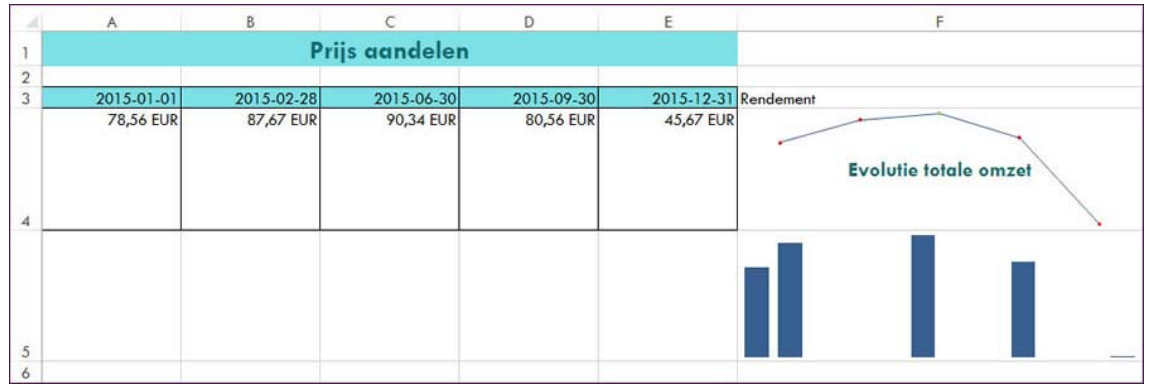